## **MySchool** IfE's Online Portal

**How to apply for a Programme** IT DEPARTMENT

INSTITUTE FOR EDUCATION | Martin Luther King Hall, Martin Luther King Road, Pembroke

2020

## **How to apply for a Programme**

- One needs to navigate to the prospectus page<https://ife.portal.gov.mt/programme/apply> from where he/she would need to choose the desired programme.
- Additional information can be obtained by clicking on the overview button.
- Once the user is sure to proceed with the application he/she needs to press on the "*Apply*" button
- The system would prompt the user to either *log in* (if he had already made any other programmes with the Institute) or else to create a new account by heading to the *sign-up*  **page** (should this is the first time the user would be doing something with the Institute).

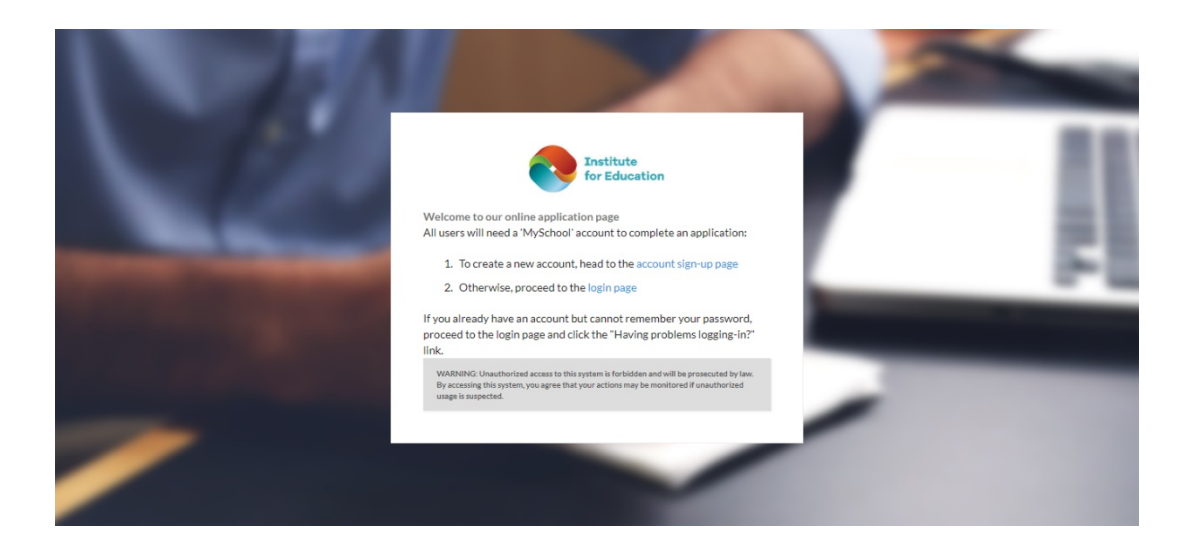

• To create a new account, the user would need to fill in the name and surname, an email to be used for login and set a password as shown below. The system is not linked to the Ilearn platform thus, any email address and password can be used to create an account on the Institute's Platform. Having an Ilearn account does not mean one could automatically log into the platform.

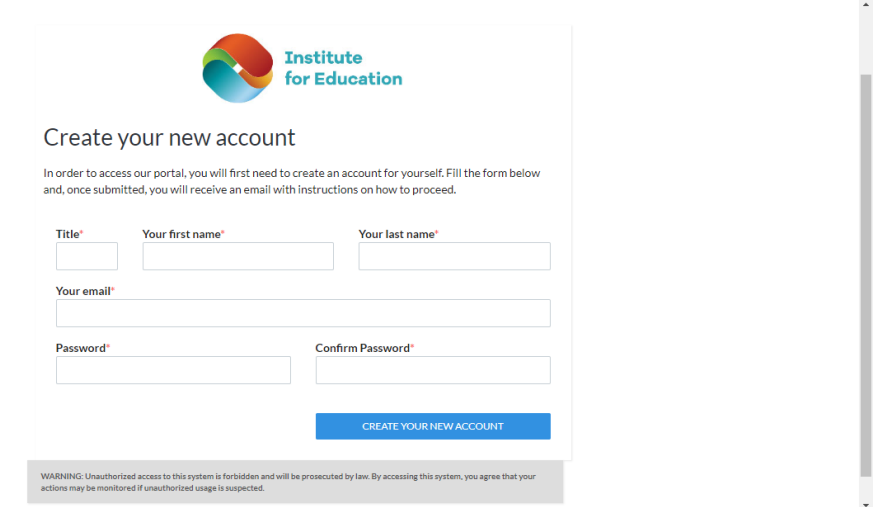

- Once this is done, the user would receive an automated email to activate the account.
- Once the account would have been activated, the user could then continue to log in and proceed with filling the questionnaire. This questionnaire will be requesting personal details from the applicant. All items marked with an \* are mandatory fields.

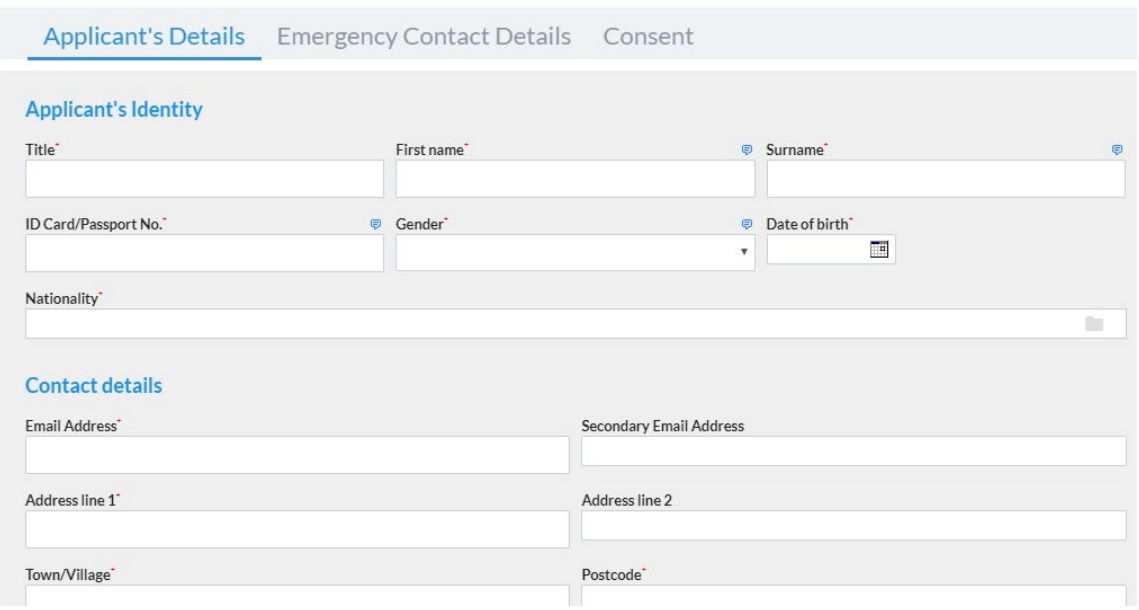

• At the end of the three-tab questionnaire, the applicant would need to give us consent to manage the provided details through the Portal and then hit on the *Complete* button to save the questionnaire. Now the applicant will be continuing with his/her application to the selected programme.

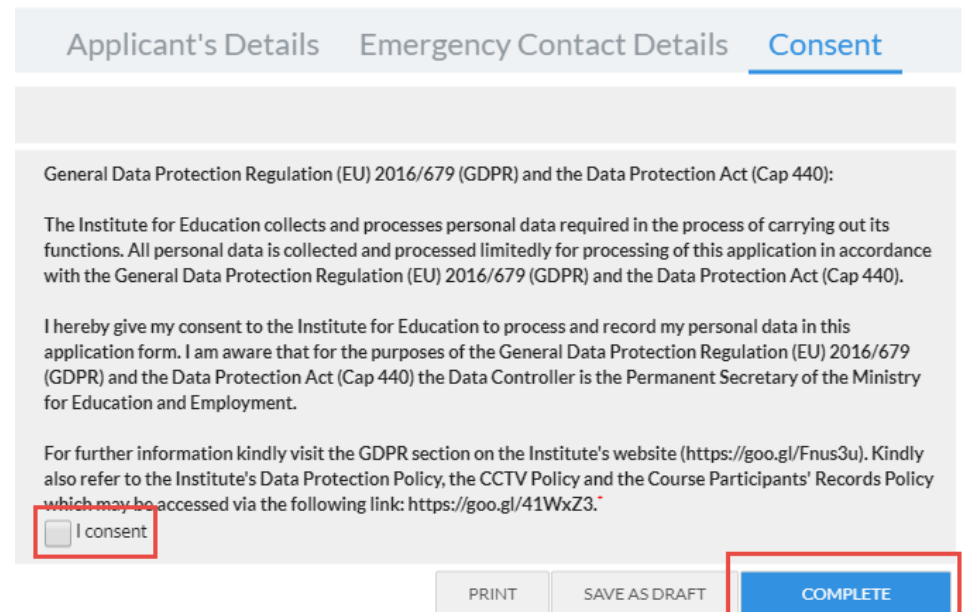

• Not the applicant would be asked to proceed with the application. If applying for a programme which involves streams, the applicant would need to select a stream and then hit the *Confirm* button as shown below.

## Global Kids, Skills and Competencies net Reft help our kids to become Global Citizens

Global Kids, Skills and Competencies needed to help our kids to become Global Citizens - PS45/01/2020

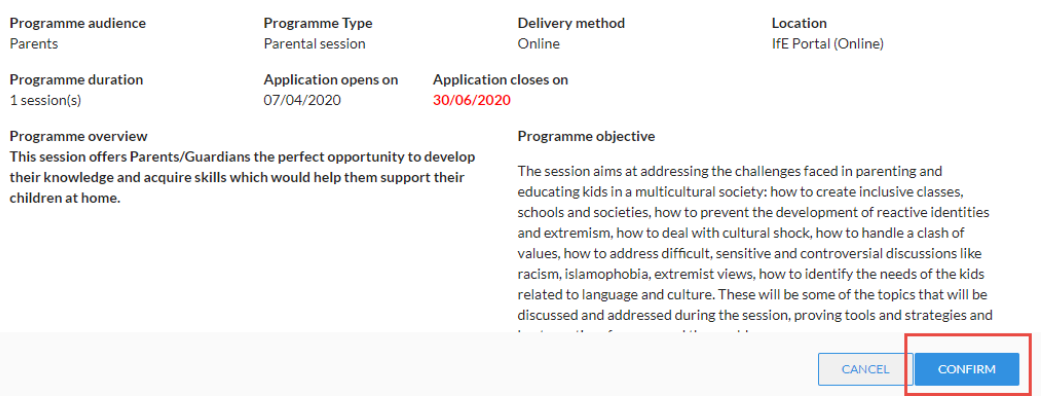

• On successful submission of the application, the user would receive an email stating that the application has been received successfully.

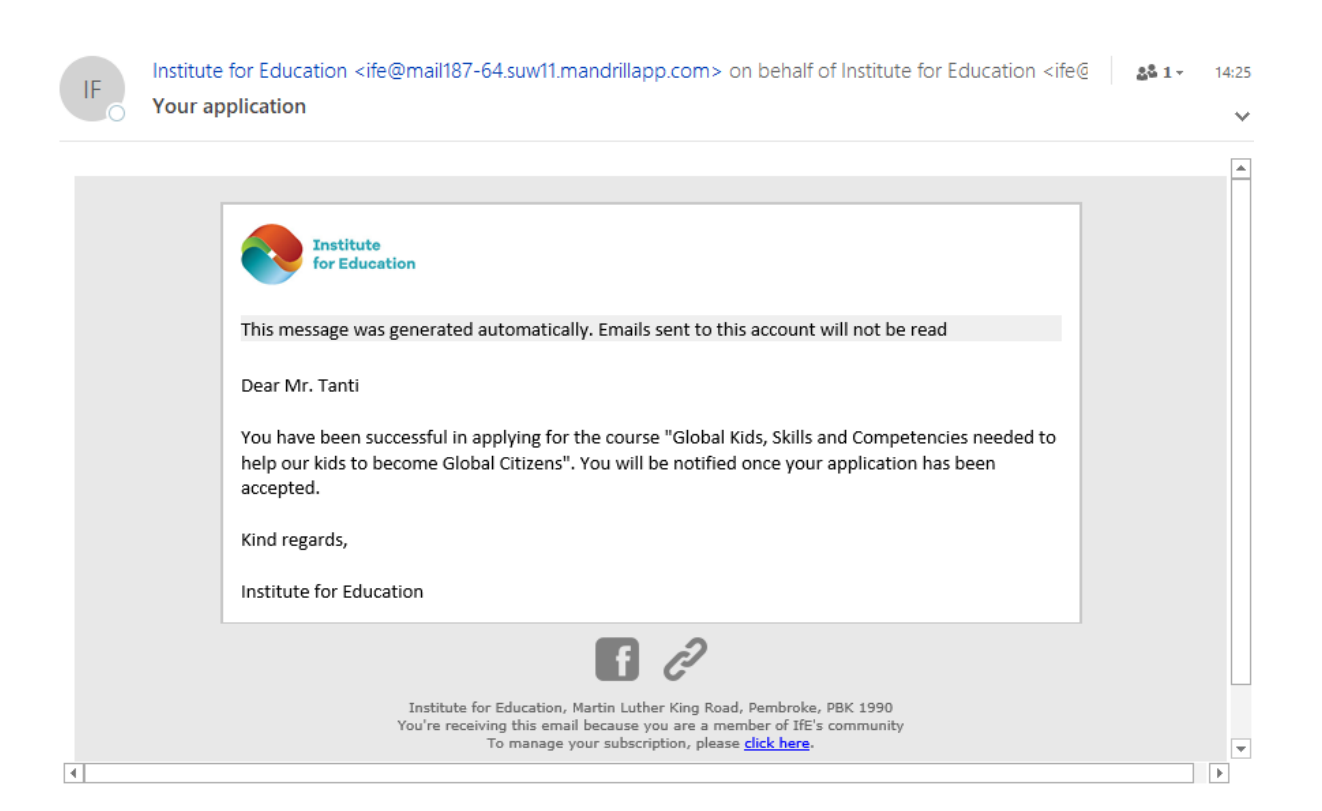

• Once the applications would be thereafter vetted by the respective team, an email would be sent out to the respective applicants informing them that they have been accepted and therefore are requested to affect payment should there is the need.